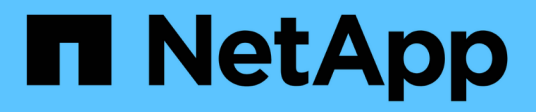

## はじめに BlueXP volume caching

NetApp November 17, 2023

This PDF was generated from https://docs.netapp.com/ja-jp/bluexp-volume-caching/get-started/cacheintro.html on November 17, 2023. Always check docs.netapp.com for the latest.

# 目次

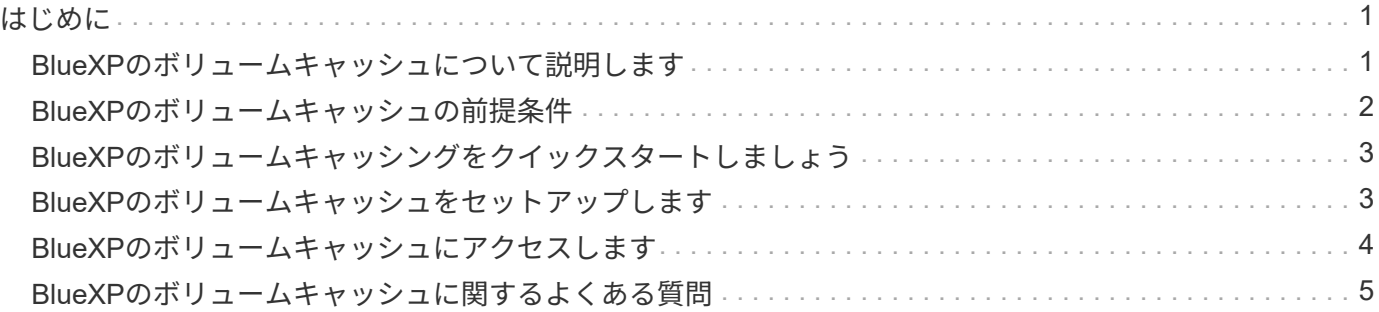

<span id="page-2-0"></span>はじめに

### <span id="page-2-1"></span>**BlueXP**のボリュームキャッシュについて説明します

ONTAP 9ソフトウェアの機能であるボリュームキャッシングは、ファイル配信を簡易化 し、ユーザやコンピューティングリソースの近くにリソースを配置することでWANレイ テンシを低減し、WAN帯域幅のコストを削減するリモートキャッシング機能です。ボリ ュームキャッシングは、リモートの場所にある書き込み可能な永続的ボリュームを提供 します。BlueXPのボリュームキャッシュを使用すると、データへのアクセスを高速化し たり、アクセス頻度の高いボリュームのトラフィックをオフロードしたりできます。キ ャッシュボリュームは、特にクライアントが同じデータに繰り返しアクセスする必要が ある場合に、読み取り処理が大量に発生するワークロードに最適です。

BlueXPボリュームキャッシングを使用すると、特にAmazon FSx for NetApp ONTAP、Cloud Volumes ONTAP、オンプレミスの作業環境向けに、クラウド向けのキャッシュ機能を利用できます。

また、ブランチオフィスから企業のデータセットにアクセスすることもできます。クラスタ内の複数のコント ローラから頻繁にアクセスする必要がある hot data データを提供することで、主要なアプリケーションのパ フォーマンスを向上させることができます。また、ホットデータを世界中の複数の場所のユーザに対してロー カルにキャッシュすることで、一元化されたデータセットへの同時アクセスを可能にし、ホットデータへのア クセス時の応答時間を短縮することで、コラボレーションを強化できます。

キャッシュとは

キャッシュは、ホストとデータソースの間にある一時的なストレージの場所です。キャッシュの目的は、ソー スデータからデータをフェッチするよりも高速にデータを提供できるように、ソースデータの頻繁にアクセス される部分を格納することです。キャッシュは、データが複数回アクセスされ、複数のホストで共有される読 み取り処理の多い環境で最も効果的です。キャッシュシステムは、データソースを使用するシステムよりも高 速です。高速なストレージシステムでキャッシュストレージスペースをホストに近接させることで実現されま す。

**BlueXP**のボリュームキャッシュを使用するメリット

BlueXPのボリュームキャッシュには、次のようなメリットがあります。

- ハイブリッドクラウドインフラのパフォーマンスを向上
- クラウドプロバイダ間でデータをキャッシュすることで、クラウドサイロを解消します
- ストレージコストを削減
- 地理的に離れた場所でのコラボレーション
- BlueXPでネットアップが管理するサービスを使用
- 変化するIT環境への迅速な対応
- クラウドでホストされるオンデマンドまたはサブスクリプションベースのボリュームキャッシュ

### **BlueXP**ボリュームキャッシュの機能

BlueXPのボリュームキャッシュでは、いくつかのNetAppテクノロジをフルに活用して次のような目的を達成 できます。

BlueXPのボリュームキャッシュサービスでは、いくつかのNetAppテクノロジをフルに活用して次のような目 標を達成できます。

- あるクラウドプロバイダから別のクラウドプロバイダにデータをキャッシュします
- キャッシュエクスポートポリシーを表示および編集します
- 既存のキャッシュのサイズを変更します
- キャッシュを削除します

#### コスト

NetAppでは、BlueXPボリュームキャッシュサービスの使用料金は請求されませんが、該当するデータの入出 力料金については、クラウドプロバイダで確認する必要があります。

### ライセンス

BlueXPのボリュームキャッシングに特別なONTAPライセンスは必要ありません。

#### **BlueXP**のボリュームキャッシュの仕組み

キャッシュボリュームは、ソースボリュームから作成される、空き領域を含むボリュームです。キャッシュボ リュームは、ソースボリュームと同じクラスタにも別のクラスタにも配置できます。

キャッシュボリュームはソースボリュームのデータへのアクセスを提供しますが、すべてのデータがキャッシ ュボリューム内にある必要はありません。キャッシングボリュームのデータストレージは、ホットデータ(稼 働中のデータ、または最近使用したデータ)のみを保持することで効率的に管理されます。

BlueXPのボリュームキャッシュは、クライアントから要求されたデータがキャッシュボリュームに含まれて いる場合に読み取り要求を読み取ります。それ以外の場合は、ボリュームキャッシングサービスによってソー スボリュームからデータが要求され、クライアント要求を処理する前にデータが格納されます。以降のデータ 要求はキャッシュボリュームから直接提供されます。初回の要求後は、データをネットワーク経由で転送した り、負荷の高いシステムから提供したりする必要がなくなるため、同じデータへのアクセスが繰り返し発生す る場合のパフォーマンスが向上します。

### <span id="page-3-0"></span>**BlueXP**のボリュームキャッシュの前提条件

まず、運用環境、ログイン、ネットワークアクセス、Webブラウザの準備状況を確認し ます。

BlueXPのボリュームキャッシュを使用するには、環境がすべての要件を満たしていることを確認する必要が あります。

• ONTAP 9.8以降

◦ クラスタ管理者のONTAP権限

◦ クラスタ上のインタークラスタLIF

- BlueXPの場合:
	- NetApp BlueXPでBlueXPコネクタをセットアップする必要があります。すべてのソースクラスタとタ ーゲットクラスタが同じBlueXPコネクタ上にある必要があります。を参照してください ["BlueXP](https://docs.netapp.com/us-en/cloud-manager-setup-admin/task-quick-start-standard-mode.html)[クイ](https://docs.netapp.com/us-en/cloud-manager-setup-admin/task-quick-start-standard-mode.html) [ックスタート](https://docs.netapp.com/us-en/cloud-manager-setup-admin/task-quick-start-standard-mode.html)["](https://docs.netapp.com/us-en/cloud-manager-setup-admin/task-quick-start-standard-mode.html) および ["](https://docs.netapp.com/us-en/bluexp-setup-admin/concept-connectors.html)[コネクタについて説明します](https://docs.netapp.com/us-en/bluexp-setup-admin/concept-connectors.html)["](https://docs.netapp.com/us-en/bluexp-setup-admin/concept-connectors.html)。
	- 作業環境がセットアップされている必要があります。
	- クラスタがターゲットの作業環境に追加され、オンまたはデグレード状態である必要があります。
	- BlueXPの標準的な要件を参照してください ["BlueXP](https://docs.netapp.com/us-en/cloud-manager-setup-admin/reference-checklist-cm.html)[の要](https://docs.netapp.com/us-en/cloud-manager-setup-admin/reference-checklist-cm.html)[件](https://docs.netapp.com/us-en/cloud-manager-setup-admin/reference-checklist-cm.html)["](https://docs.netapp.com/us-en/cloud-manager-setup-admin/reference-checklist-cm.html)。

### <span id="page-4-0"></span>**BlueXP**のボリュームキャッシングをクイックスタートしましょ う

ここでは、BlueXPのボリュームキャッシュを開始するために必要な手順の概要を示しま す。各ステップ内のリンクから、詳細が記載されたページに移動できます。

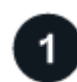

前提条件を確認する

["](#page-3-0)[環境がこれらの要](#page-3-0)[件](#page-3-0)[を](#page-3-0)[満](#page-3-0)[たしていることを](#page-3-0)[確認](#page-3-0)[します](#page-3-0)["](#page-3-0)。

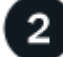

ボリュームキャッシュサービスをセットアップします ["BlueXP](#page-4-1)[のボリュームキャッシュをセットアップします](#page-4-1)["](#page-4-1)。

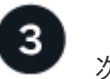

次の手順

サービスを設定した後、次に行うべきことは次のとおりです。

- ["](https://docs.netapp.com/ja-jp/bluexp-volume-caching/use/cache-create.html)[キャッシュを作成します](https://docs.netapp.com/ja-jp/bluexp-volume-caching/use/cache-create.html)["](https://docs.netapp.com/ja-jp/bluexp-volume-caching/use/cache-create.html)。
- ["](https://docs.netapp.com/ja-jp/bluexp-volume-caching/use/cache-use-overview.html)[キャッシュの管理、キャッシュの編集、キャッシュのサイズ変更、キャッシュの削除](https://docs.netapp.com/ja-jp/bluexp-volume-caching/use/cache-use-overview.html)["](https://docs.netapp.com/ja-jp/bluexp-volume-caching/use/cache-use-overview.html)。
- ["](https://docs.netapp.com/ja-jp/bluexp-volume-caching/use/monitor-jobs.html)[ボリュームキャッシュ処理を](https://docs.netapp.com/ja-jp/bluexp-volume-caching/use/monitor-jobs.html)[監視](https://docs.netapp.com/ja-jp/bluexp-volume-caching/use/monitor-jobs.html)[する](https://docs.netapp.com/ja-jp/bluexp-volume-caching/use/monitor-jobs.html)["](https://docs.netapp.com/ja-jp/bluexp-volume-caching/use/monitor-jobs.html)。

### <span id="page-4-1"></span>**BlueXP**のボリュームキャッシュをセットアップします

BlueXPのボリュームキャッシュを使用するには、いくつかの手順を実行してボリューム キャッシュをセットアップします。

- レビュー ["](#page-3-0)[前](#page-3-0)[提](#page-3-0)[条件](#page-3-0)["](#page-3-0) 環境の準備が整っていることを確認します。
- BlueXPコネクタを作成します。
- 作業環境の作成

### **BlueXP**でコネクタを作成します

次のステップは、BlueXPでコネクタを作成することです。

サービスを使用する前にBlueXPでコネクタを作成する方法については、該当するBlueXPのドキュメントを参 照してください ["](https://docs.netapp.com/us-en/bluexp-setup-admin/concept-connectors.html#how-to-create-a-connector)[コネクタの作成](https://docs.netapp.com/us-en/bluexp-setup-admin/concept-connectors.html#how-to-create-a-connector)[方法](https://docs.netapp.com/us-en/bluexp-setup-admin/concept-connectors.html#how-to-create-a-connector)["](https://docs.netapp.com/us-en/bluexp-setup-admin/concept-connectors.html#how-to-create-a-connector)。

### 作業環境を作成します

ソースとターゲットの作業環境をまだ作成していない場合は、作成する必要があります。

- ["ONTAP](https://docs.netapp.com/us-en/cloud-manager-fsx-ontap/start/task-getting-started-fsx.html) [作業環境用の](https://docs.netapp.com/us-en/cloud-manager-fsx-ontap/start/task-getting-started-fsx.html) [Amazon FSX](https://docs.netapp.com/us-en/cloud-manager-fsx-ontap/start/task-getting-started-fsx.html) [を作成します](https://docs.netapp.com/us-en/cloud-manager-fsx-ontap/start/task-getting-started-fsx.html)["](https://docs.netapp.com/us-en/cloud-manager-fsx-ontap/start/task-getting-started-fsx.html)
- ["AWS](https://docs.netapp.com/us-en/cloud-manager-cloud-volumes-ontap/task-deploying-otc-aws.html) [で](https://docs.netapp.com/us-en/cloud-manager-cloud-volumes-ontap/task-deploying-otc-aws.html) [Cloud Volumes ONTAP](https://docs.netapp.com/us-en/cloud-manager-cloud-volumes-ontap/task-deploying-otc-aws.html) [を](https://docs.netapp.com/us-en/cloud-manager-cloud-volumes-ontap/task-deploying-otc-aws.html)[起動](https://docs.netapp.com/us-en/cloud-manager-cloud-volumes-ontap/task-deploying-otc-aws.html)[します](https://docs.netapp.com/us-en/cloud-manager-cloud-volumes-ontap/task-deploying-otc-aws.html)["](https://docs.netapp.com/us-en/cloud-manager-cloud-volumes-ontap/task-deploying-otc-aws.html)
- ["Azure](https://docs.netapp.com/us-en/cloud-manager-cloud-volumes-ontap/task-deploying-otc-azure.html) [で](https://docs.netapp.com/us-en/cloud-manager-cloud-volumes-ontap/task-deploying-otc-azure.html) [Cloud Volumes ONTAP](https://docs.netapp.com/us-en/cloud-manager-cloud-volumes-ontap/task-deploying-otc-azure.html) [を](https://docs.netapp.com/us-en/cloud-manager-cloud-volumes-ontap/task-deploying-otc-azure.html)[起動](https://docs.netapp.com/us-en/cloud-manager-cloud-volumes-ontap/task-deploying-otc-azure.html)[します](https://docs.netapp.com/us-en/cloud-manager-cloud-volumes-ontap/task-deploying-otc-azure.html)["](https://docs.netapp.com/us-en/cloud-manager-cloud-volumes-ontap/task-deploying-otc-azure.html)
- ["GCP](https://docs.netapp.com/us-en/cloud-manager-cloud-volumes-ontap/task-deploying-gcp.html)[で](https://docs.netapp.com/us-en/cloud-manager-cloud-volumes-ontap/task-deploying-gcp.html)[Cloud Volumes ONTAP](https://docs.netapp.com/us-en/cloud-manager-cloud-volumes-ontap/task-deploying-gcp.html)[を](https://docs.netapp.com/us-en/cloud-manager-cloud-volumes-ontap/task-deploying-gcp.html)[起動](https://docs.netapp.com/us-en/cloud-manager-cloud-volumes-ontap/task-deploying-gcp.html)[します](https://docs.netapp.com/us-en/cloud-manager-cloud-volumes-ontap/task-deploying-gcp.html)["](https://docs.netapp.com/us-en/cloud-manager-cloud-volumes-ontap/task-deploying-gcp.html)
- ["](https://docs.netapp.com/us-en/cloud-manager-cloud-volumes-ontap/task-adding-systems.html)[既存の](https://docs.netapp.com/us-en/cloud-manager-cloud-volumes-ontap/task-adding-systems.html) [Cloud Volumes ONTAP](https://docs.netapp.com/us-en/cloud-manager-cloud-volumes-ontap/task-adding-systems.html) [システムを](https://docs.netapp.com/us-en/cloud-manager-cloud-volumes-ontap/task-adding-systems.html)[追加](https://docs.netapp.com/us-en/cloud-manager-cloud-volumes-ontap/task-adding-systems.html)["](https://docs.netapp.com/us-en/cloud-manager-cloud-volumes-ontap/task-adding-systems.html)
- ["ONTAP](https://docs.netapp.com/us-en/cloud-manager-ontap-onprem/task-discovering-ontap.html) [クラスタを](https://docs.netapp.com/us-en/cloud-manager-ontap-onprem/task-discovering-ontap.html)[検](https://docs.netapp.com/us-en/cloud-manager-ontap-onprem/task-discovering-ontap.html)[出](https://docs.netapp.com/us-en/cloud-manager-ontap-onprem/task-discovering-ontap.html)["](https://docs.netapp.com/us-en/cloud-manager-ontap-onprem/task-discovering-ontap.html)

# <span id="page-5-0"></span>**BlueXP**のボリュームキャッシュにアクセスします

NetApp BlueXPを使用して、BlueXPのボリュームキャッシュサービスにログインしま す。

BlueXPにログインするには、NetApp Support Site のクレデンシャルを使用するか、Eメールとパスワードを 使用してネットアップクラウドへのログインにサインアップします。 ["](https://docs.netapp.com/us-en/cloud-manager-setup-admin/task-logging-in.html)[ログインの](https://docs.netapp.com/us-en/cloud-manager-setup-admin/task-logging-in.html)[詳細](https://docs.netapp.com/us-en/cloud-manager-setup-admin/task-logging-in.html)[については、こ](https://docs.netapp.com/us-en/cloud-manager-setup-admin/task-logging-in.html)[ち](https://docs.netapp.com/us-en/cloud-manager-setup-admin/task-logging-in.html)[らを](https://docs.netapp.com/us-en/cloud-manager-setup-admin/task-logging-in.html) [ご覧](https://docs.netapp.com/us-en/cloud-manager-setup-admin/task-logging-in.html)[く](https://docs.netapp.com/us-en/cloud-manager-setup-admin/task-logging-in.html)[だ](https://docs.netapp.com/us-en/cloud-manager-setup-admin/task-logging-in.html)[さい](https://docs.netapp.com/us-en/cloud-manager-setup-admin/task-logging-in.html)["](https://docs.netapp.com/us-en/cloud-manager-setup-admin/task-logging-in.html)。

#### 手順

1. Webブラウザを開き、にアクセスします ["BlueXP](https://console.bluexp.netapp.com/)[コンソール](https://console.bluexp.netapp.com/)["](https://console.bluexp.netapp.com/)。

NetApp BlueXPのログインページが表示されます。

- 2. BlueXPにログインします。
- 3. BlueXPの左側のナビゲーションで、**[**モビリティ**]**>\*[ボリュームキャッシュ]\*を選択します。

BlueXPのボリュームキャッシュダッシュボードが表示されます。

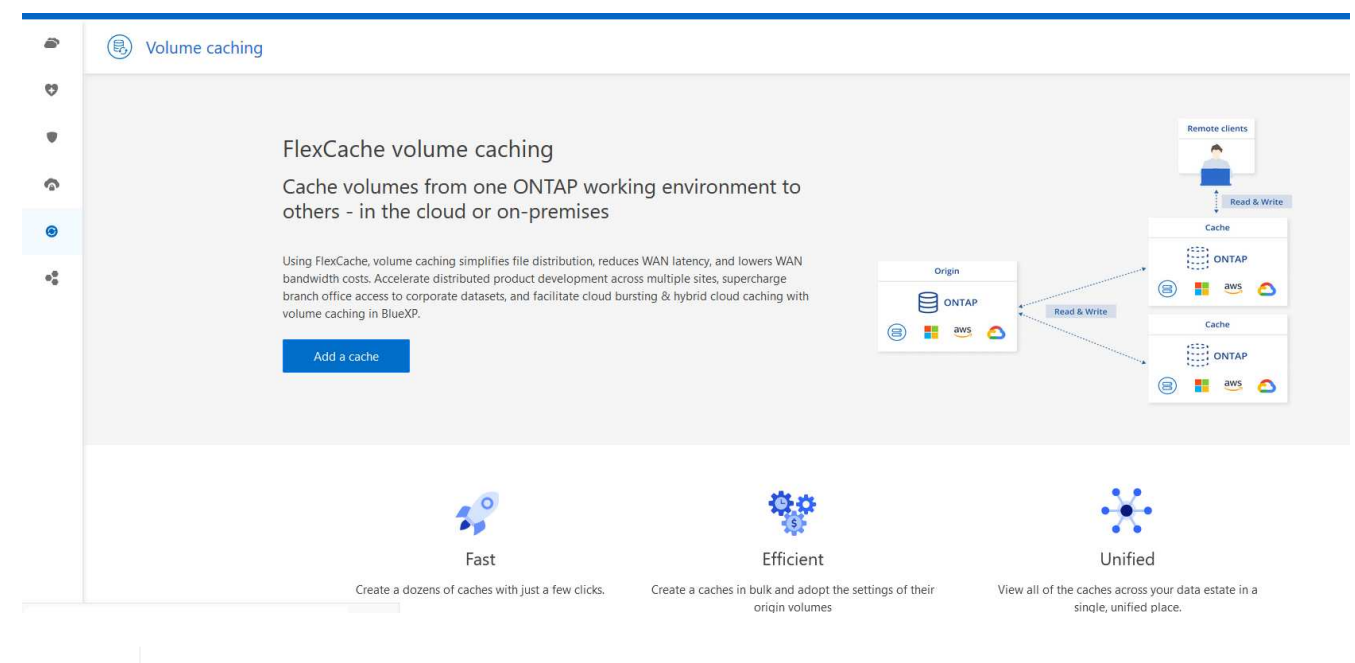

 $\left(\begin{smallmatrix} 1\\1\end{smallmatrix}\right)$ 

BlueXPコネクタが設定されていない場合は、\*[Add a Connector]\*オプションが表示されま す。を参照してください ["BlueXP](#page-4-1)[のボリュームキャッシュをセットアップします](#page-4-1)["](#page-4-1)。

# <span id="page-6-0"></span>**BlueXP**のボリュームキャッシュに関するよくある質問

この FAQ は、質問に対する簡単な回答を探している場合に役立ちます。

- BlueXPのボリュームキャッシュURLは何ですか?\* URLの場合は、ブラウザで次のように入力します。 ["https://console.bluexp.netapp.com/"](https://console.bluexp.netapp.com/) をクリックし てBlueXPコンソールにアクセスします。
- BlueXPボリュームキャッシュを使用するにはライセンスが必要ですか?\* ネットアップライセンスファイル(NLF)は必要ありません。
- BlueXPのボリュームキャッシュを有効にするにはどうすればよいですか?\* BlueXPのボリュームキャッシュを有効にする必要はありません。ボリュームキャッシュオプション は、BlueXPの左側のナビゲーションに自動的に表示されます。

Copyright © 2023 NetApp, Inc. All Rights Reserved. Printed in the U.S.このドキュメントは著作権によって保 護されています。著作権所有者の書面による事前承諾がある場合を除き、画像媒体、電子媒体、および写真複 写、記録媒体、テープ媒体、電子検索システムへの組み込みを含む機械媒体など、いかなる形式および方法に よる複製も禁止します。

ネットアップの著作物から派生したソフトウェアは、次に示す使用許諾条項および免責条項の対象となりま す。

このソフトウェアは、ネットアップによって「現状のまま」提供されています。ネットアップは明示的な保 証、または商品性および特定目的に対する適合性の暗示的保証を含み、かつこれに限定されないいかなる暗示 的な保証も行いません。ネットアップは、代替品または代替サービスの調達、使用不能、データ損失、利益損 失、業務中断を含み、かつこれに限定されない、このソフトウェアの使用により生じたすべての直接的損害、 間接的損害、偶発的損害、特別損害、懲罰的損害、必然的損害の発生に対して、損失の発生の可能性が通知さ れていたとしても、その発生理由、根拠とする責任論、契約の有無、厳格責任、不法行為(過失またはそうで ない場合を含む)にかかわらず、一切の責任を負いません。

ネットアップは、ここに記載されているすべての製品に対する変更を随時、予告なく行う権利を保有します。 ネットアップによる明示的な書面による合意がある場合を除き、ここに記載されている製品の使用により生じ る責任および義務に対して、ネットアップは責任を負いません。この製品の使用または購入は、ネットアップ の特許権、商標権、または他の知的所有権に基づくライセンスの供与とはみなされません。

このマニュアルに記載されている製品は、1つ以上の米国特許、その他の国の特許、および出願中の特許によ って保護されている場合があります。

権利の制限について:政府による使用、複製、開示は、DFARS 252.227-7013(2014年2月)およびFAR 5252.227-19(2007年12月)のRights in Technical Data -Noncommercial Items(技術データ - 非商用品目に関 する諸権利)条項の(b)(3)項、に規定された制限が適用されます。

本書に含まれるデータは商用製品および / または商用サービス(FAR 2.101の定義に基づく)に関係し、デー タの所有権はNetApp, Inc.にあります。本契約に基づき提供されるすべてのネットアップの技術データおよび コンピュータ ソフトウェアは、商用目的であり、私費のみで開発されたものです。米国政府は本データに対 し、非独占的かつ移転およびサブライセンス不可で、全世界を対象とする取り消し不能の制限付き使用権を有 し、本データの提供の根拠となった米国政府契約に関連し、当該契約の裏付けとする場合にのみ本データを使 用できます。前述の場合を除き、NetApp, Inc.の書面による許可を事前に得ることなく、本データを使用、開 示、転載、改変するほか、上演または展示することはできません。国防総省にかかる米国政府のデータ使用権 については、DFARS 252.227-7015(b)項(2014年2月)で定められた権利のみが認められます。

#### 商標に関する情報

NetApp、NetAppのロゴ、<http://www.netapp.com/TM>に記載されているマークは、NetApp, Inc.の商標です。そ の他の会社名と製品名は、それを所有する各社の商標である場合があります。